Grants WorkCenter Navigation

1) Click the 'Compass' on the top right of page

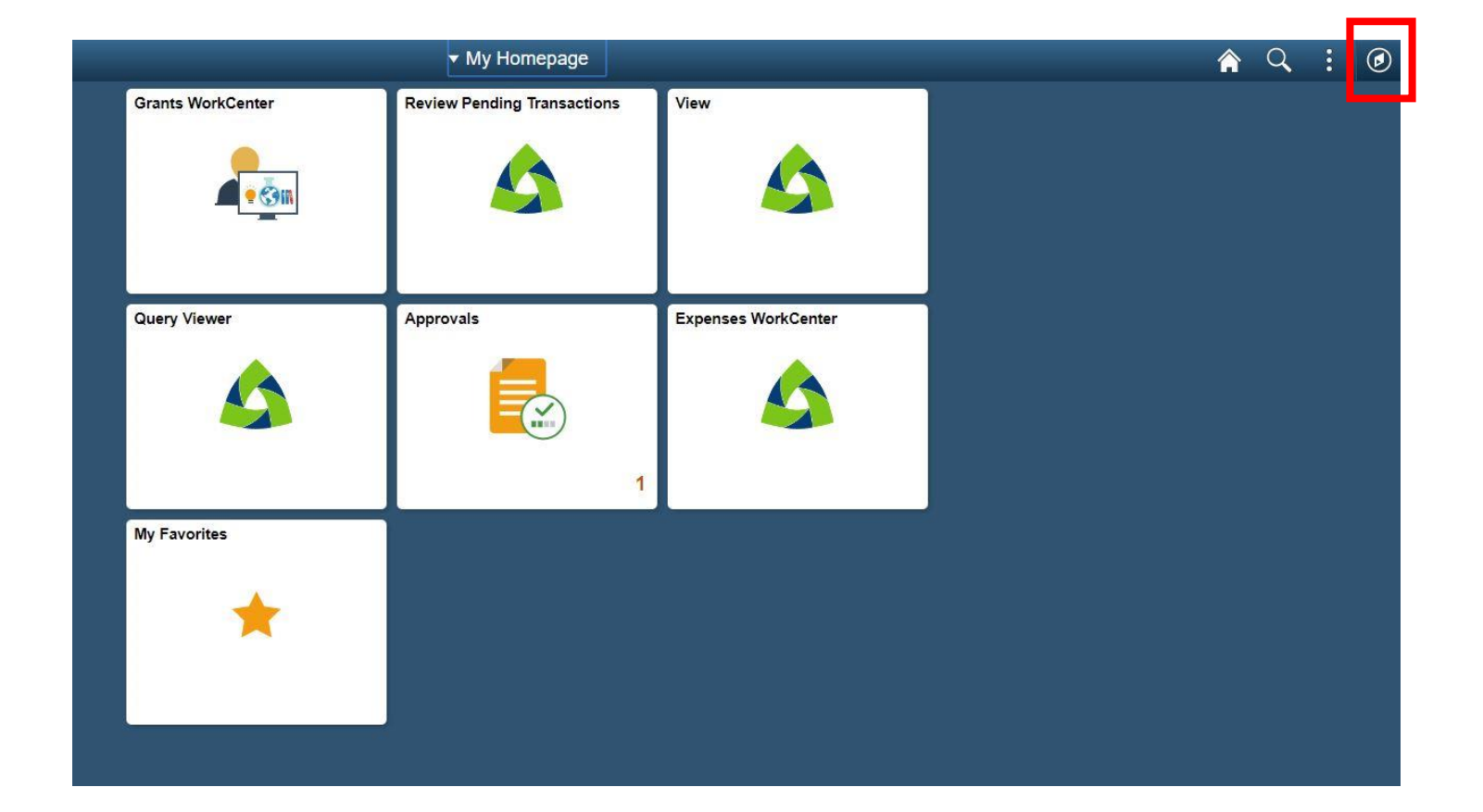

## 2) Navigator > Grants > Grants WorkCenter

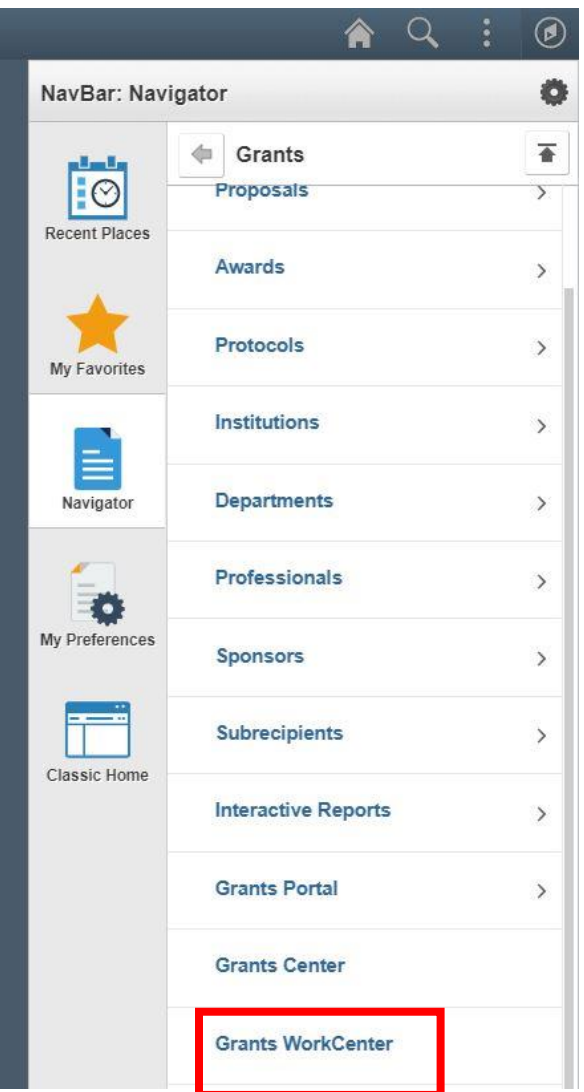

3) To add to your homepage:

- a. Click the three dots at top right
- b. 'Add To Homepage'

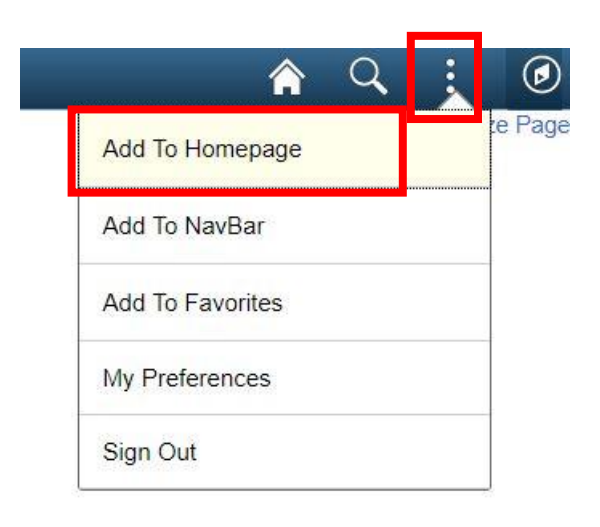